# Release Notes for FireMon Asset Manager 4.9.0

FireMon is pleased to provide this overview of the new features and enhancements made for this Asset Manager 4.9 release, which is recommended for all users. Any additional maintenance releases (4.9.0.x) will be added to this topic.

#### FireMon Asset Manager Edition 4.9

The upgrade file is now available in FireMon User Center > Downloads.

For the upgrade procedure, see Upgrading Asset Manager.

Whe supported upgrade path to Command Center 4.9 is from the 4.8 and 4.7 versions where the command Center 4.9 is from the 4.8 and 4.7 versions that you upgrade your Scouts whenever you upgrade your Command Center. However, Scouts 4.7x and 4.8x are compatible with the 4.9 version of the Command Center.

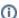

For customers upgrading from 4.7, previous branding customizations will be reapplied after the upgrade to FireMon Asset Manager 4.9.

For customers upgrading from 4.5 or 4.6, previous branding customizations will not be reapplied after the upgrade to FireMon Asset Manager 4.9. Contact support@firemon.com for instructions on how to rebrand after upgrading.

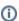

FireMon Support knows customers deploying an OVA using *ovftool* may receive a warning message (*Warning: No supported manifest ...*). This message can be ignored, and its reason will be corrected in a 4.9 fix release or the 4.10 release.

### **Database Schema**

The 4.9 database schema shows a visual representation of the database.

#### CLI Commands

The Asset Manager CLI is a powerful hierarchical menu-driven interface that provides virtually all administrative functionality in the browser interface. To administer your system using the command-line interface, see System Administration via CLI.

## Security Updates & STIG

4.9 resolves Common Vulnerabilities & Exposures (CVEs) and incorporates a variety of security-related (and non-security-related) enhancements. See Security Advisories 4.9 for a list of CVEs resolved in this release.

### Release Highlights

Profile Pattern Builder

Profile Pattern Builder is our brand-new user interface that empowers field engineers and administrators by providing a UI-based environment in which to build upon Asset Manager's vast profile pattern library. With a user-driven search function, you can quickly search all assets for meaningful, profileable attribute matches and create a new custom profile on the fly.

Previously, a manual method was used; you had to create a custom query to identify matching assets, write and test a regex expression, and then manually update an XML template and import that .xml file into the system.

The manual method will remain available for anyone who wishes to still use it.

### **Example of using Profile Pattern Builder**

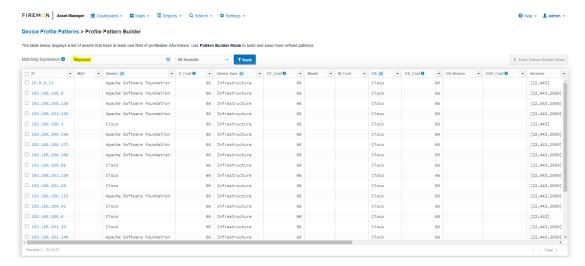

Profile Pattern Builder Step 1: Enter a Matching Expression

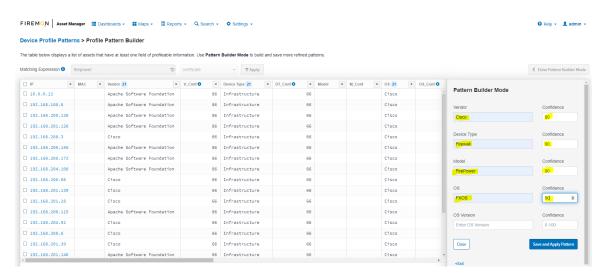

Profile Pattern Builder Step 2: Enter the pattern data

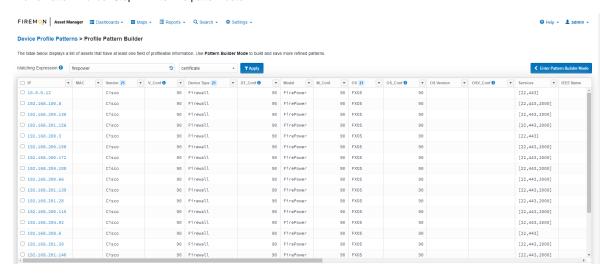

Profile Pattern Builder Step 3: New pattern output

The new Deployment Health Dashboard is a visual tool created for customers to aid in their deployment process and to ensure their success with Asset Manager. Whether you are standing up a new Command Center or checking the general health of a long-standing deployment this feature provides all of the critical benchmarks needed to ensure your deployment will yield maximum results. We now provide **Key Indicators by Zone**, can be used to detail the size (in IPs) of your crucial configuration lists (Target, Known, Avoid and Stop). Other counts such as actively vs passively discovered assets, DNS resolved assets, forwarders and stealths, assets with open and closed ports and individual profiling data-source responsiveness (cifs, certs, http banners). These counts give you a very fast and very informative look into your overall deployment and the general effectiveness of your current configuration/visibility.

### **Examples of the Deployment Health dashboard**

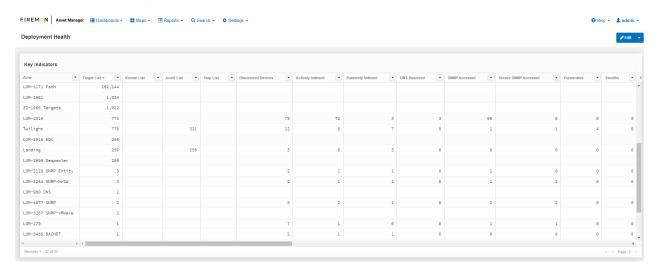

#### The Deployment Health Dashboard of Key Indicators

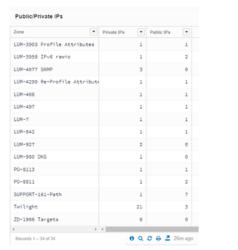

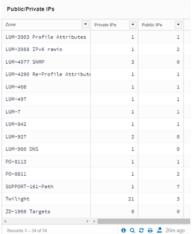

The Deployment Health Dashboard provides a breakdown of your private vs. public IP counts per zone as well as your SNMP credential utilization across zones.

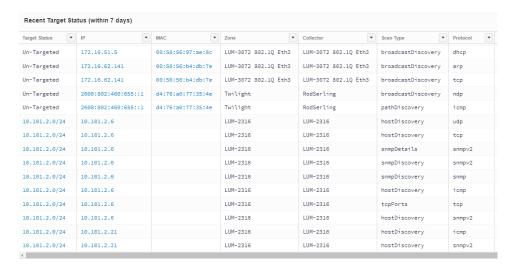

You can review the most recent **Target Status** with collector, scantype and protocol in a single searchable table widget to determine how and why any asset was discovered (relative to targeting).

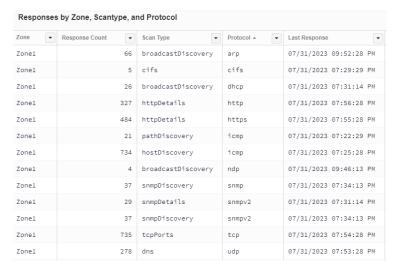

The Responses by Zone, Scantype and Protocol table gives you counts of your discovery responses across the deployment.

## Change Log

### **Improvements**

| Key      | Summary                                                                                                    |
|----------|----------------------------------------------------------------------------------------------------|
| LUM-4306 | Uptick openssh to 9.3p2 or later                                                                                   |
| LUM-4287 | Analyze ZoneData.getDevices.idlist for performance under many attributes                                           |
| LUM-4285 | Scout disconnect from Command Center due to issues with httpd24-httpd service failing                              |
| LUM-4271 | Feature Request: CLI command System reinit display the existing network values                                     |
| LUM-4256 | Security   Uptick python3                                                                                          |
| LUM-4252 | Replace McAfee logo with Trellix logo in our UI                                                                    |
| LUM-4241 | Disallow console logins while system is starting up                                                                |
| LUM-4235 | Refinements of gracefully preventing user from logging in to CLI until system is completely ready to accept logins |

| LUM-4227 | Right justify numeric types in grid widgets                                      |
|----------|----------------------------------------------------------------------------------|
| LUM-4224 | Render commas in widgets for the applicable integers                             |
| LUM-4223 | Support column pinning in table widgets                                          |
| LUM-4222 | Uptick Bouncy Castle in lumeta-api                                               |
| LUM-4221 | Add support for hyper-v and azure to platform in sysObjectId                     |
| LUM-4207 | Devicify Tenable.sc integration devices                                          |
| LUM-4201 | Add API call to list / show / set timezone                                       |
| LUM-4200 | Clean up integrations configuration code for zones                               |
| LUM-4199 | Warehouse: Improvements and fixes to CSV uploads                                 |
| LUM-4191 | Devicify Tripwire Integration Devices                                            |
| LUM-4189 | Tripwire   CLI   Add server and credential options                               |
| LUM-4178 | Change to sshd_config to pass Azure certification                                |
| LUM-4177 | Uptick 3rd-party libraries                                                       |
| LUM-4176 | Update rpms based on Nessus and R7 scans for 4.9                                 |
| LUM-4172 | Create "deployment health" dashboard that shows fundamental discovery statistics |
| LUM-4166 | Fix roque "Lumeta" in enterprise SNMP response                                   |
| LUM-4147 | Warehouse: Support Elasticsearch as an external data source                      |
| LUM-4132 | Create "set collector uuid" API call                                             |
| LUM-4131 | Write script to ingest log bundle with spool files                               |
| LUM-4100 | Tripwire   GUI   Replace Logo to new Fortra color theme                          |
| LUM-4094 | FireMon   API   Server Error 500 when Risk Analyzer is not configured on SIP     |
| LUM-4077 | Uptick Bouncy Castle in discovery                                                |
| LUM-4067 | Uptick JRE to Temurin 17 latest                                                  |
| LUM-4044 | OpenSSL vulnerabilities                                                          |
| LUM-3702 | Feature Request: Profiling Improvement Zebra Technologies                        |
| LUM-3426 | Add timezone's to event.* tables                                                 |
|          |                                                                                  |

## **Resolved Issues**

| Key      | Summary                                                                                                    |
|----------|----------------------------------------------------------------------------------------------------|
| LUM-4317 | Integrations   CLI   Invalid values for purge and test commands hook to Infoblox                                       |
| LUM-4308 | API savedQuery is failing with no error to the user                                                                    |
| LUM-4277 | Warehouse saved queries, widgets and dashboards have some differences between upgrade and netboot.                     |
| LUM-4274 | CLI authentication pki ssh install will not accept username with period                                                |
| LUM-4269 | Patterns   Cannot import an exported pattern file                                                                      |
| LUM-4263 | Path doesn't handle responses from 0.0.0.0 well                                                                        |
| LUM-4262 | Patterns   Retain Pattern Database after a System Config Import                                                        |
| LUM-4259 | Patterns imported even if the user presses Escape when asked whether to Overwrite Existing Patterns                    |
| LUM-4253 | Patterns   Overwrite does not work deleting all existing patterns and Success popup window does not show occassionally |
| LUM-4236 | When login is disabled, GUI displays error                                                                             |
| LUM-4228 | Queries   Editor   Saving the widget fails after the first save                                                        |

| LUM-4226 | error on shutting down scan agent                                                                                   |
|----------|----------------------------------------------------------------------------------------------------|
| LUM-4203 | Support Tools   Import Systems   System Config import may fail when containing custom patterns                      |
| LUM-4195 | Cannot export 'Port Density' query                                                                                  |
| LUM-4185 | CLI - for tenable SC integration setting api key authentication is not working                                      |
| LUM-4164 | Warning message about no zones is not completely visible on Zones page                                              |
| LUM-4144 | cloud scanner with Target Discovered Devices enabled is not targeting devices                                       |
| LUM-4133 | Integrations   API   Seeing "unable to find valid certification path to requested target" when enabling integration |
| LUM-4119 | Security   Uptick nss                                                                                               |
| LUM-4045 | UI   "No zone" Warning toast message is empty                                                                       |
| LUM-3994 | Dashboards   Delete widget doesn't delete the widget, but displays success message                                  |

# 4.9.0.1

# Change Log

# Improvements

| Key      | Summary                                          |
|----------|--------------------------------------------------|
| LUM-4371 | Corrected upgrade files being flagged as malware |

## **Resolved Issues**

| Key      | Summary                                                          |
|----------|------------------------------------------------------------------|
| LUM-4385 | Upgrade - when FIPS is enabled 4.9.0.1 upgrade is getting errors |
| LUM-4346 | GUI table widgets show "No Data Available" before showing data   |

# 4.9.0.2

# Change Log

# Improvements

| Key |          | Summary                                                    |
|-----|----------|------------------------------------------------------------|
|     | LUM-4402 | Need Tenable.sc to ingest 'all devices' managed by Tenable |

## **Resolved Issues**

| Key      | Summary                                                                         |
|----------|---------------------------------------------------------------------------------|
| LUM-4394 | Archived Collector appearing in Integrations Dashboard to add IP to a collector |
| LUM-3981 | Infoblox   API   Bulk post fails with "Unknown argument/field: 'mac'" response  |